## **Les nouveautés d'ArcGis Desktop 10**

## **Icônes et menus déroulants**

**Interface « relookée » : nouvelles icônes, plus colorée s**

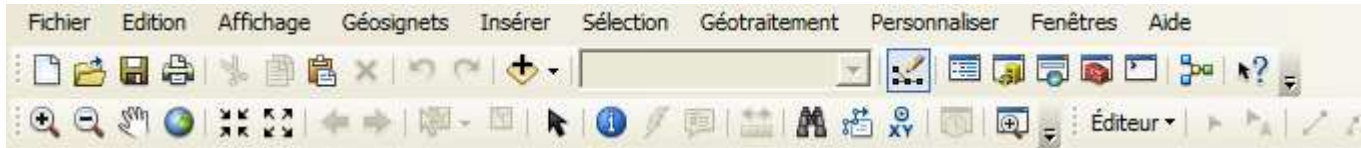

 **Des menus ont disparu (ex. : « Outils »), d'autres ont été ajoutés (ex. : « Personnaliser », « Géotraitement »)**

#### **Fenêtres ancrables et auto-déployables**

 **Pour laisser un maximum d'espace à la carte, la « table des matières », la « ArcToolbox », la nouvelle « fenêtre Rechercher »ou encore celle de la « table » attributaire d'une couche sont ancrables et auto-déployables**

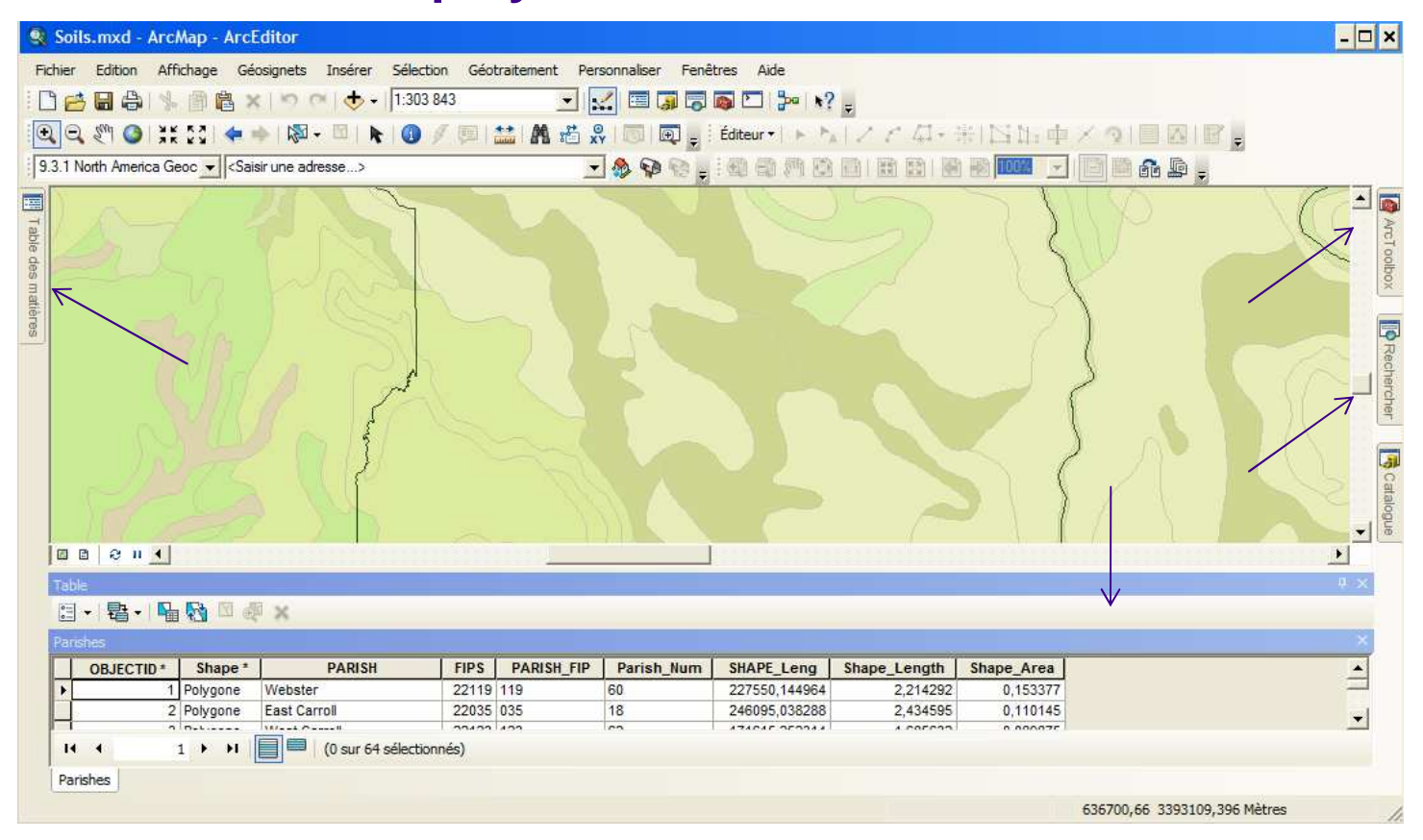

### **Accès aux données**

#### **Accès direct au catalogue de données depuis ArcMap**

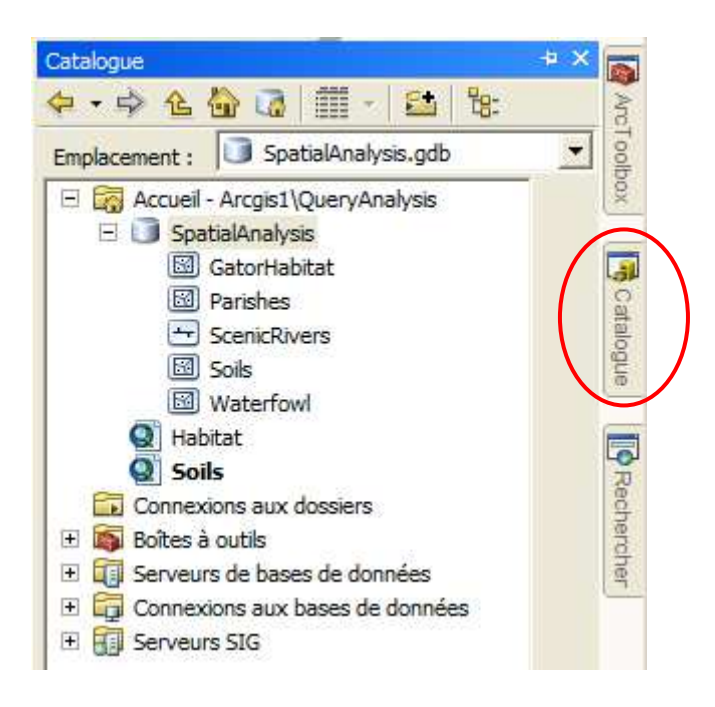

#### **Gestion des tables, données attributaires**

- **Nouvelle fenêtre de « table » attributaire**
- **Système d'onglets**
- **Plusieurs tables côte à côte**

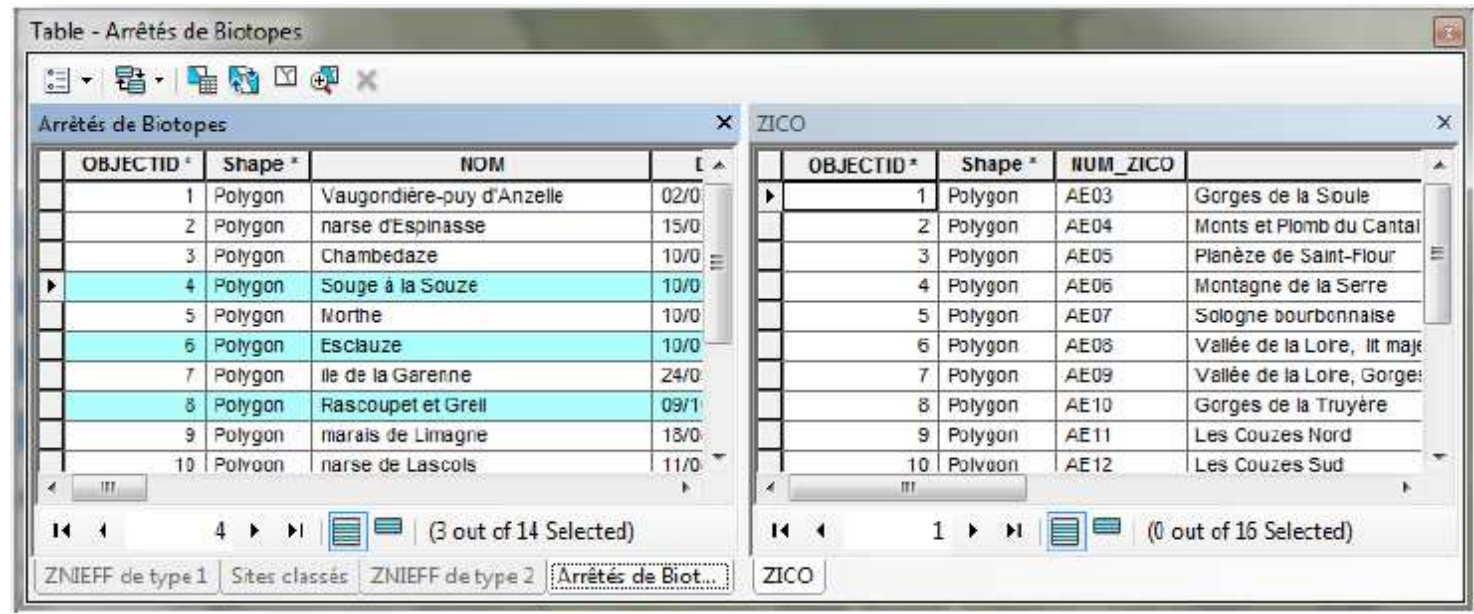

### **Gestion des métadonnées**

#### **Editeur ISO 19115 : plus complet, plus intuitif**

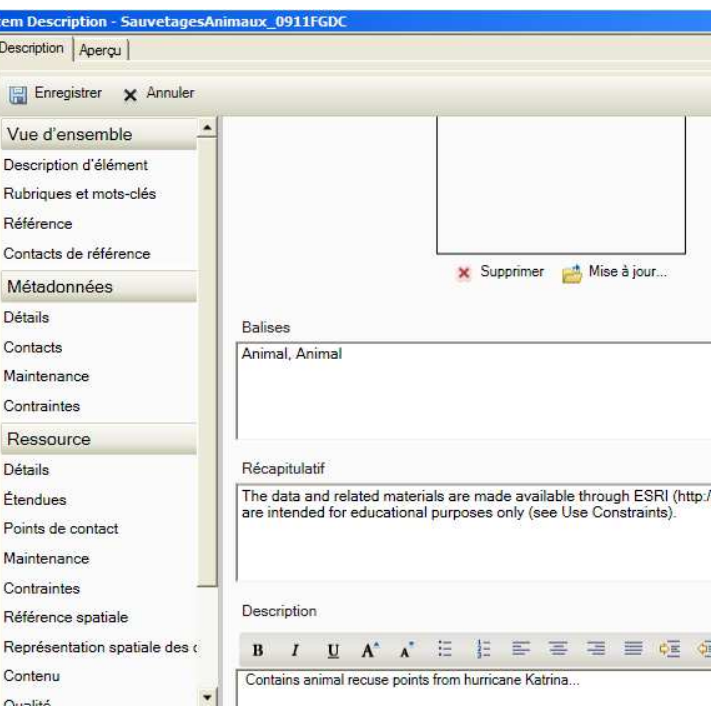

 **La norme « Inspire Metadata Directive » est introduite en version 10.**

### **Mise à jour des données**

**Un nouveaux concept : le modèle d'entités**

# **Barre d'outil complètement réorganisée**

Editor Editor トトレノアロ·米国語中メタ国内国

**Nouvel environnement de capture**

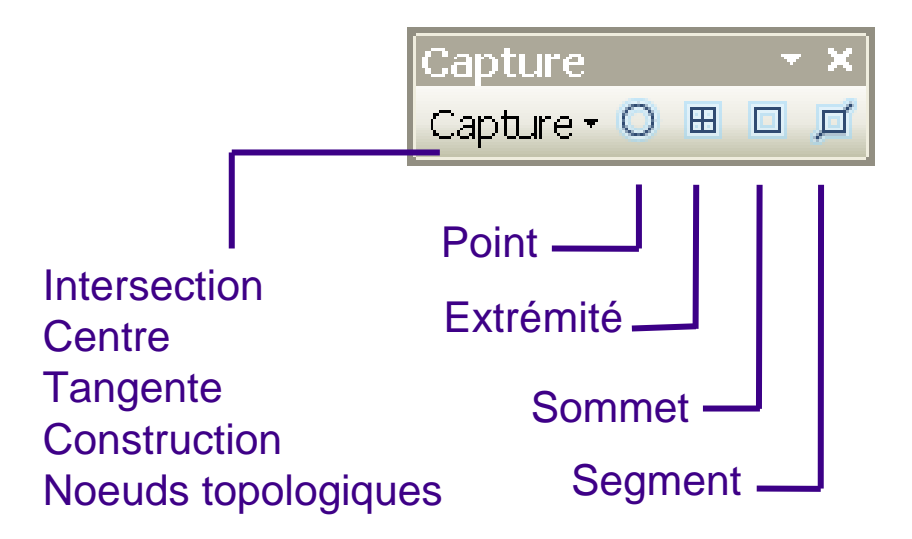

#### **De nouveaux outils …**

#### **Outil « Atlas Cartographique » : création automatique d'un atlas**

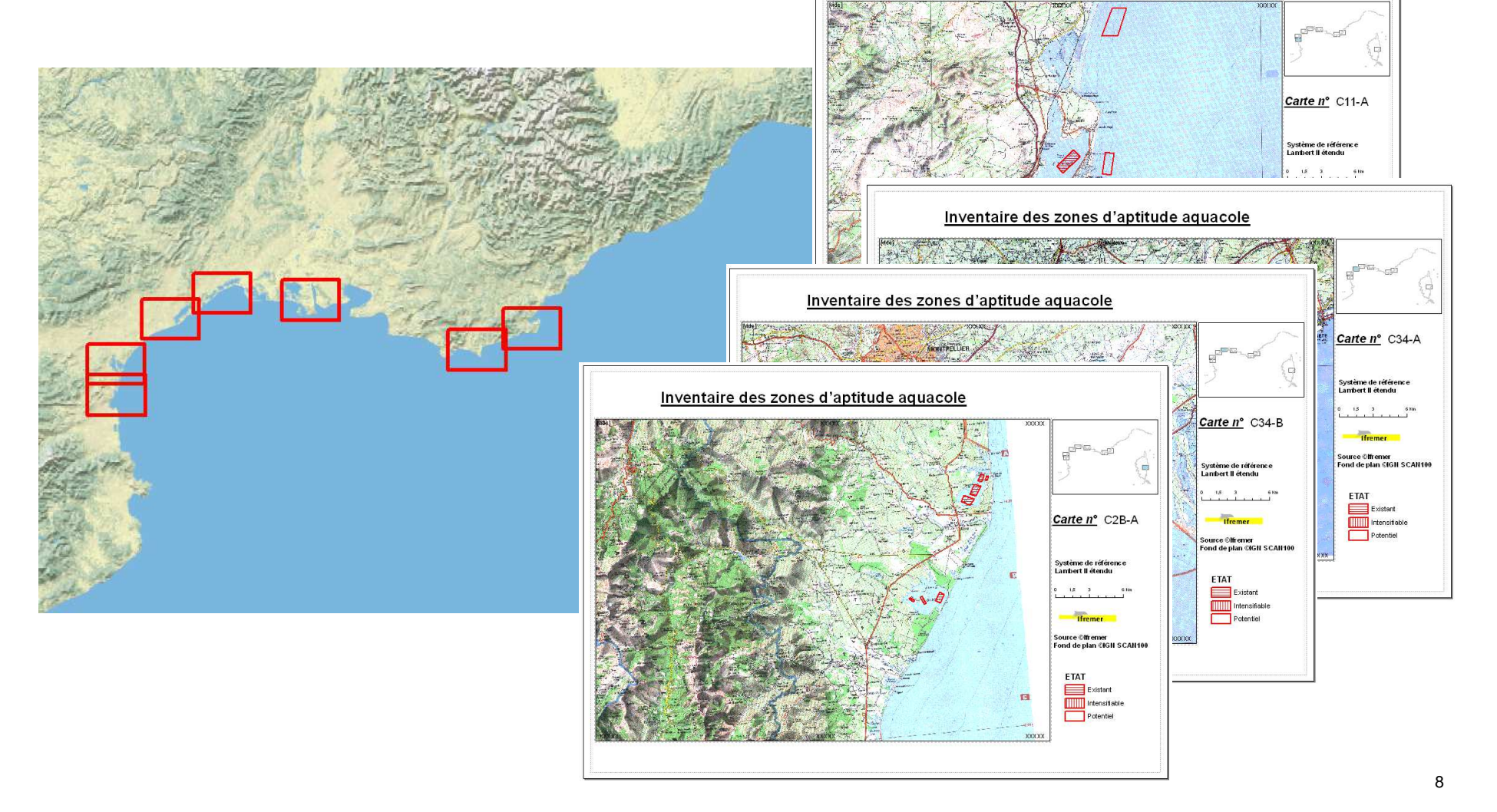

## **Un nouvel environnement de géotraitement …**

## **Exécution des outils de géotraitement en arrière plan**

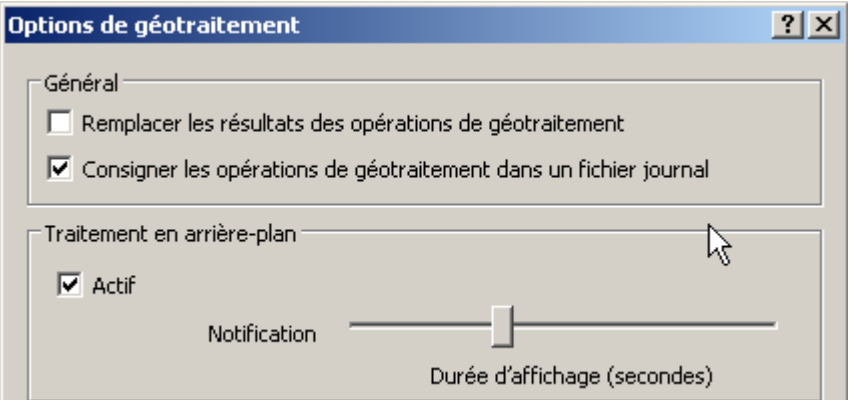

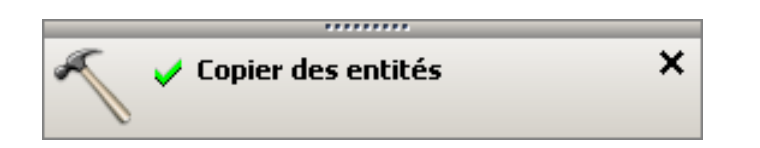

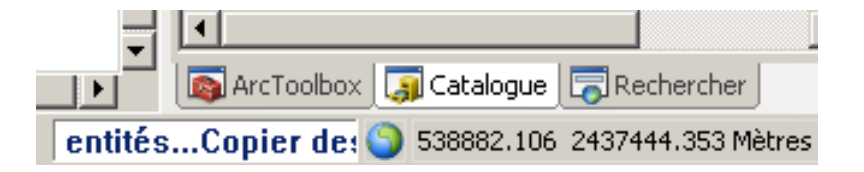

#### **Spatial Analyst : une nouvelle calculatrice Raster …**

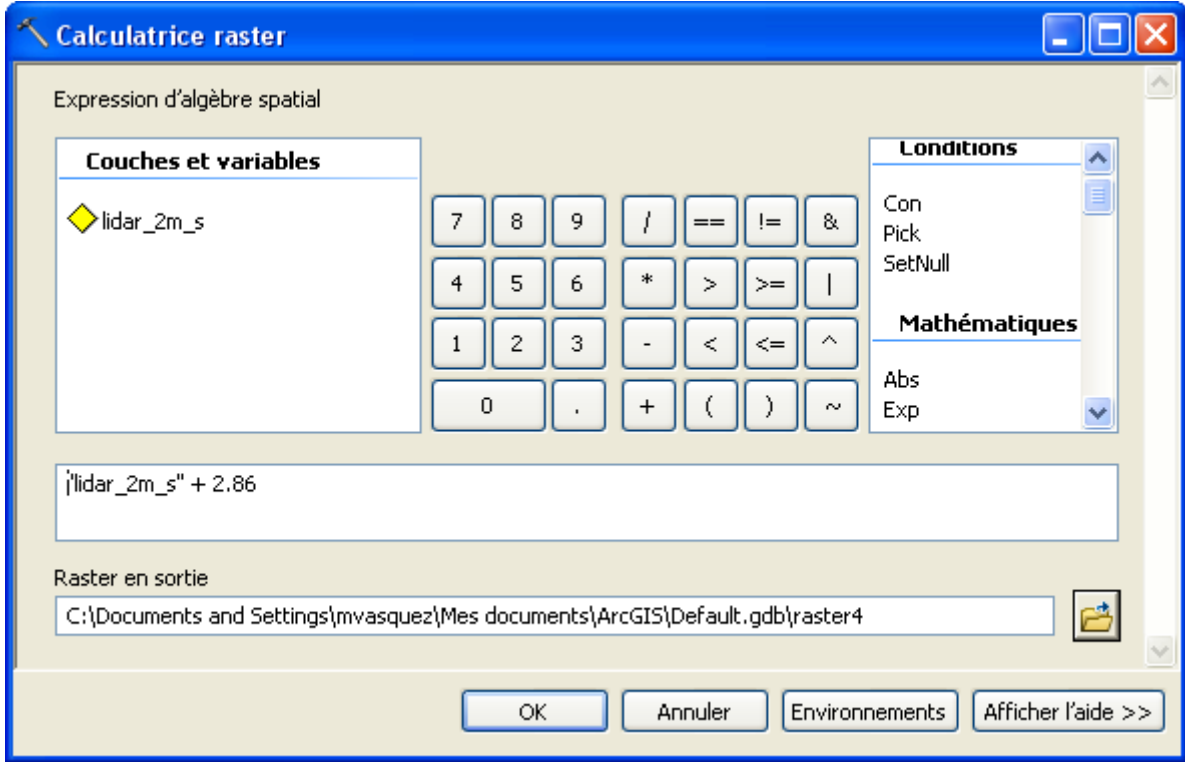

#### **Spatial Analyst : nouvelle barre d'outils « Classification d'images »**

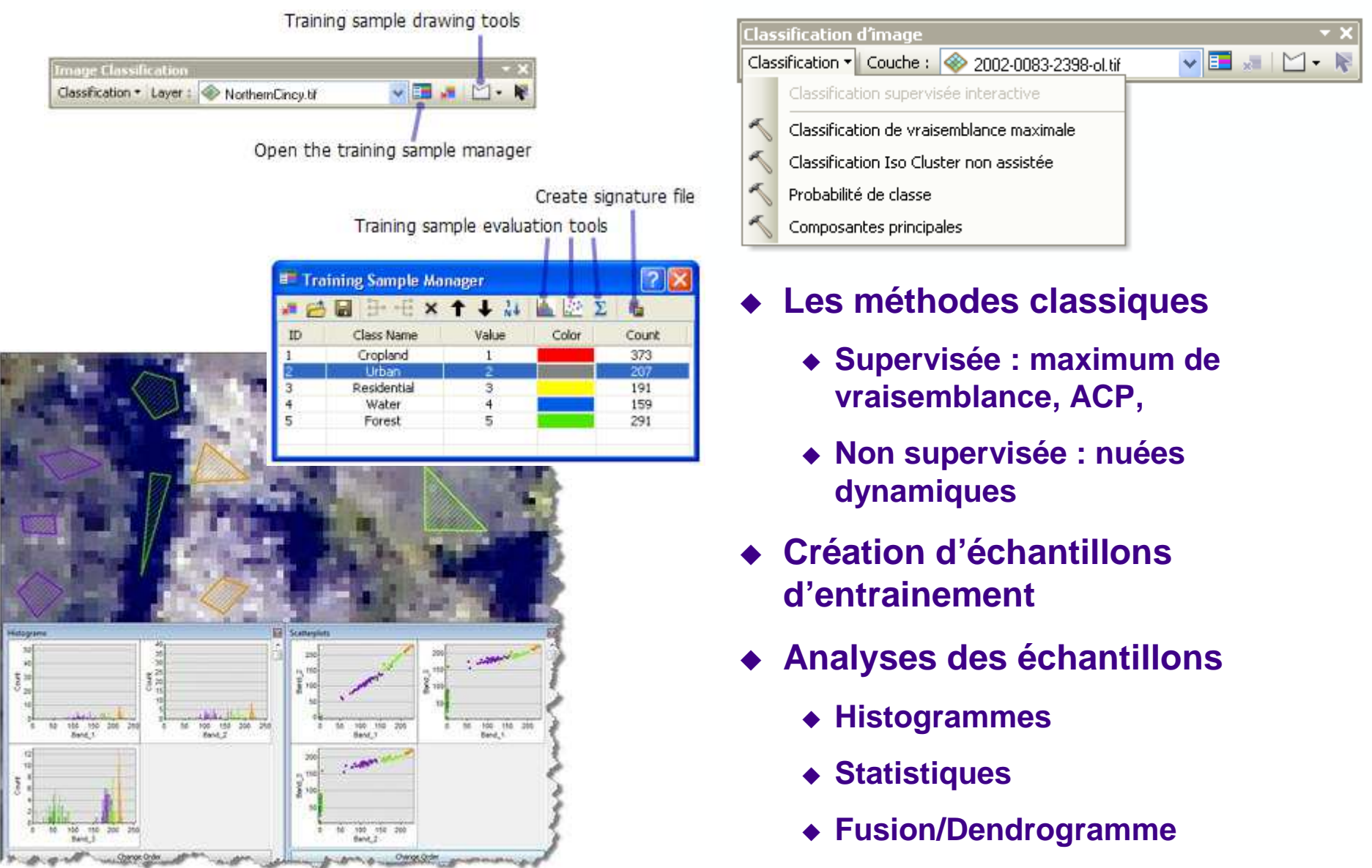

- **Mai : encore une ou deux sessions de formation interne**
- **Juin : déploiement. La version 9.3 restera utilisable**